## **Appendix D Program Process Contractor Checklist**

The below steps summarize how to take advantage of Sonoma Clean Power's Advanced Energy Center incentives and On-Bill Financing. If you need any help through this process, e-mail us at <u>advancedenergycenter@sonomacleanpower.org</u> or call us at (707) 324-3223.

## **Contractors Getting Started**

| 1. | Complete a Contractor Application at<br>scpadvancedenergycenter.org/contractor-resources/contractor-application                                                                          |
|----|----------------------------------------------------------------------------------------------------|
| 2. | Once received by program staff, sign the Incentive Only Professionals Agreement and return to advancedenergycenter@sonomacleanpower.org                                                  |
| 3. | Ensure you meet the requirements to be an approved installer for the technologies you are interested in offering your customers [see Appendix B]                                         |
| 4. | Return a Certificate of Liability Insurance naming SCP as additionally insured to:                                                                                                    |
|    | Sonoma Clean Power Authority<br>431 E Street<br>Santa Rosa, CA 95404                                                                                                    |
| 5. | If interested in offering 0% On Bill Financing to your customers, become a participating OBF Contractor                                                                                  |
|    | a. Sign the OBF Professionals Agreement once received by program staff and return to<br>advancedenergycenter@sonomacleanpower.org                                                        |
|    | <ul> <li>b. Watch the 50-minute webinar recording of the <u>contractor certification course</u> by clicking 'View<br/>Webinar' then complete this brief online <u>survey</u>.</li> </ul> |

## Working with an Incentive-Only Customers' Order

| 1. | Obtain the customer order information                                                                                                    |
|----|----------------------------------------------------------------------------------------------------|
| Р  | a. Retrieve email notification for customer's request to obtain a bid which includes customer address, name, contact information, selected product, and order number                                                     |
|    | <ul> <li>Alternatively, if referring the customer to the Advanced Energy Center incentive, direct them<br/>to SCPAdvancedEnergyCenter.org/products to select the product they want and generate<br/>the order</li> </ul> |
| 2. | If needed, contact the customer to request additional project information or set up site visit as needed to provide a project bid                                                                                        |
| 3. | Submit a bid to the customer that meets program requirements [see Appendix E]                                                                                                    |

| 4.  | Upload estimate/bid file to <u>scpadvancedenergycenter.org/forms/contractor-bid-submission</u> along with requested customer and project information                             |
|-----|----------------------------------------------------------------------------------------------------|
| 6.  | If the customer accepts your bid, tell them to email <u>advancedenergycenter@sonomacleanpower.org</u> notifying SCP which bid is selected                                        |
| 7.  | If the product installed has a vendor discount, follow the guidelines in Appendix B to secure the discount prior to installation                                                 |
| 8.  | Install the product                                                                                                    |
| 9.  | Create an invoice that meets program requirements [see Appendix G]                                                                                                    |
| 10. | Upload the following final documents to <u>scpadvancedenergycenter.org/contractor-resources/project-</u><br><u>completion-form</u> . Note that this can be done by the customer. |
|     | Final invoice                                                                                                    |
|     | Closed permit                                                                                                    |
|     | Notice of Completion [see Appendix H]                                                                                                    |
|     |                                                                                                    |
|     | ne project is seeking BayREN Home+ incentives, submit verification documentation through the<br>vREN Home+ contractor portal separately from this Advanced Energy Center process |

## Working with an <u>On-Bill Financing</u> Customer

| 1. | Check with the customer that they have completed an OBF Application. <u>If needed, direct them to</u> scpadvancedenergycenter.org/es/forms/customer-on-bill-financing-application. |
|----|----------------------------------------------------------------------------------------------------|
|    | a. If Application is approved, move to the next step; if denied, follow Incentive-Only process if agreed to by the customer                                                        |
| 2. | Follow steps 1-6 in the above section ( <i>Working with an Incentive-Only Customers' Order</i> )                                                                                   |
| 3. | Await email notification that the OBF Participation Agreement is fully executed (signed by both customer and SCP) – this is authorization to begin work                            |
| 4. | If the technology installed has a vendor discount, follow the guidelines in Appendix B to secure the discount prior to installation                                                |
| 5. | Install the technology                                                                                                    |
| 6. | If the installation requires a change from the original scope outlined in the OBF application, submit a change and await approval <b>before continuing work</b> :                  |
|    | a. Submit a revised bid at <u>scpadvancedenergycenter.org/forms/contractor-bid-submission</u> to initiate a change order                                                           |
|    | b. Team will review change order; if approved Customer receives an amended OBF Exhibit B                                                                                           |
| 7. | Create an invoice that meets program requirements [see Appendix G]                                                                                                    |

| 8. Upload the final invoice and closed out permit (if applicable) to<br>scpadvancedenergycenter.org/contractor-resources/project-completion-form .                                                                                                    |
|----------------------------------------------------------------------------------------------------|
| If the project is seeking BayREN Home+ incentives, submit verification documentation through BayREN<br>Home+ contractor portal separately from this Advanced Energy Center process.                                                                                                    |
| <ol> <li>Await full payment from SCP (except BayREN Home+ incentives, these are handled separately<br/>through BayREN); SCP payments are estimated to arrive in 2 weeks</li> </ol>                                                                                                    |
| 10. Customer's utility bill will include a monthly on-bill charge to repay equipment and installation costs outlined in the executed OBF Participation Agreement. (This may take up to 3 billing cycles to appear). Note that Customer may request SCP to issue the payment for verified deposits or progress payments paid by the Customer to the Contractor and include those costs in the Customer's final loan amount. |

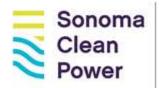

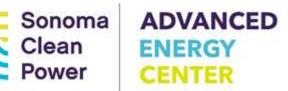